Depending on the type of card, the face for reading will differ. When reading the wrong side, there will be reading error. \*In case reading error appears, enter the membership number directly.

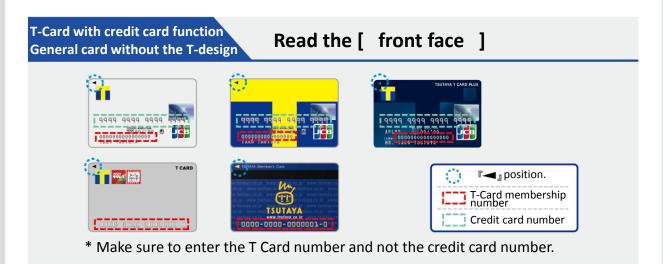

| General card with T-desig | Read the [ | back face ]       |
|---------------------------|------------|-------------------|
|                           |            | T-Card membership |

\* There are design varieties other than above.

## For inquiries

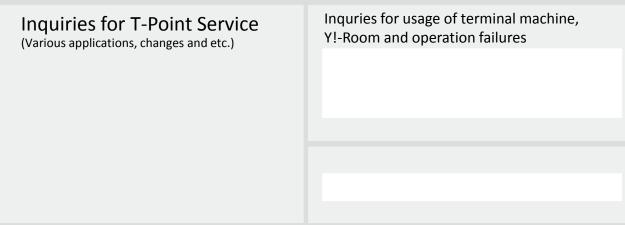

# Adding and using T Point Basic Operation

### How to switch on the power

Long press the [power switch] on the terminal (about 3 seconds).

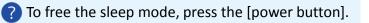

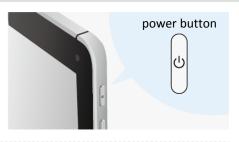

P2

#### How to shut off the power

Long press the [power switch] on the terminal (about 3 seconds) and indication of [tablet option] will appear.

#### How to attach the card reader

Connect the attachment to the ear phone plug, than fix the card reader onto the attachment.

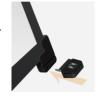

How to start the application Touch the [T-UNIT] icon on the home screen.

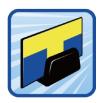

#### 1 How to read the T-Card Start the application to show the T-Card reader screen. Read the T-Card. Confirm the T-Card reading method on Page 1 for correct reading. If T Card can not be read, directly enter ? the membership number. Touch the **o** Transfership sign on the top right of the screen. 1234567890123456 T Membership number direct enter screen will appear on the Please enter the T Card membership number. display. 9 Directly enter the 9 digit number on the T-Card or the 16 digit T-7 8 Card membership number using the numeric keypad. 5 6 4 Clea 1 2 3 Ente If the number is correct, touch the key. 0 00 \*Points can be added but can not be used with direct entery.

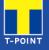

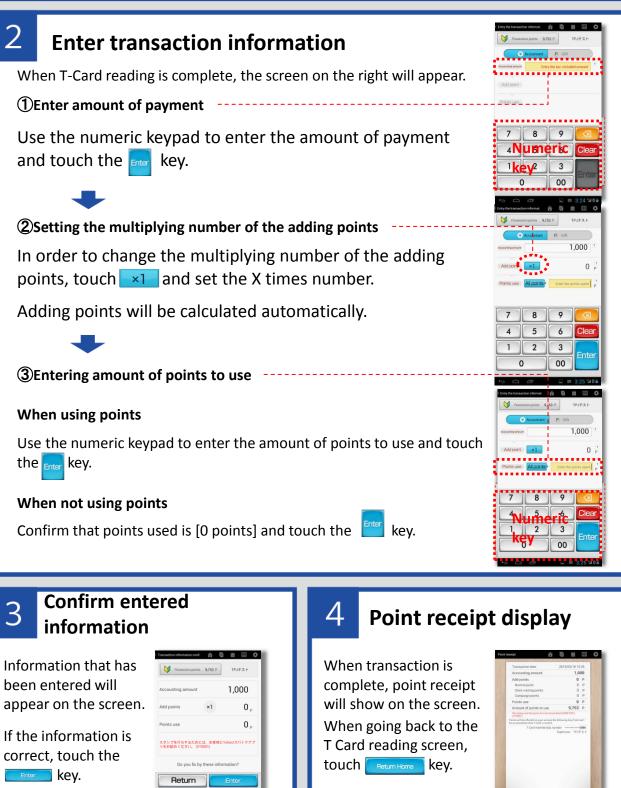

P3

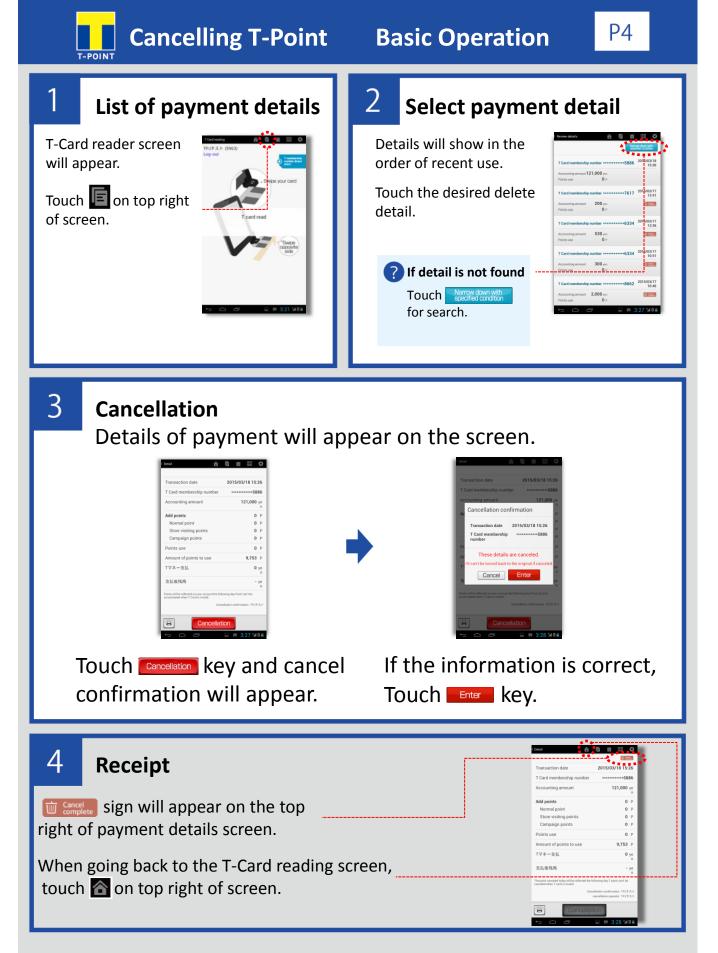